# Cheatography

## Vimium Cheat Sheet by l1qu1d via cheatography.com/26830/cs/7627/

| <ul> <li>Partial show the help dialog for a list of all available keys</li> <li>scroll adde keys</li> <li>scroll left</li> <li>scroll down</li> <li>scroll down</li> <li>scroll up</li> <li>scroll op of the page</li> <li>scroll to top of the page</li> <li>scroll down half a page</li> <li>scroll up half a page</li> <li>scroll up half a page</li> <li>pen a link in the current tab</li> <li>pen a link in a new tab</li> <li>r</li> <li>reload</li> <li>view source</li> <li>inter insert mode all commands will be ignored until you hit Esc to exit</li> <li>yy</li> <li>copy the current unt to the clipboard</li> </ul> | Navi | gating the current page               |
|----------------------------------------------------------------------------------------------------|------|---------------------------------------|
| jscroll downkscroll uplscroll rightggscroll to top of the pageGscroll to bottom of the pagedscroll down half a pageuscroll up half a pagefopen a link in the current tabFopen a link in a new tabrreloadgsview sourceienter insert mode all commands will<br>be ignored until you hit Esc to exit                                                                                                    | ?    |                                       |
| kscroll upIscroll rightggscroll to top of the pageGscroll to bottom of the pagedscroll down half a pageuscroll up half a pagefopen a link in the current tabFopen a link in a new tabrreloadgsview sourceienter insert mode all commands will<br>be ignored until you hit Esc to exit                                                                                                    | h    | scroll left                           |
| Iscroll rightggscroll to top of the pageGscroll to bottom of the pagedscroll down half a pageuscroll up half a pagefopen a link in the current tabFopen a link in a new tabrreloadgsview sourceienter insert mode all commands will<br>be ignored until you hit Esc to exit                                                                                                    | j    | scroll down                           |
| ggscroll to top of the pageGscroll to bottom of the pagedscroll down half a pageuscroll up half a pagefopen a link in the current tabFopen a link in a new tabrreloadgsview sourceienter insert mode all commands will<br>be ignored until you hit Esc to exit                                                                                                    | k    | scroll up                             |
| G       scroll to bottom of the page         d       scroll down half a page         u       scroll up half a page         f       open a link in the current tab         F       open a link in a new tab         r       reload         gs       view source         i       enter insert mode all commands will be ignored until you hit Esc to exit                                                                                                    | I    | scroll right                          |
| <ul> <li>d scroll down half a page</li> <li>u scroll up half a page</li> <li>f open a link in the current tab</li> <li>F open a link in a new tab</li> <li>r reload</li> <li>gs view source</li> <li>i enter insert mode all commands will be ignored until you hit Esc to exit</li> </ul>                                                                                                    | gg   | scroll to top of the page             |
| <ul> <li>u scroll up half a page</li> <li>f open a link in the current tab</li> <li>F open a link in a new tab</li> <li>r reload</li> <li>gs view source</li> <li>i enter insert mode all commands will be ignored until you hit Esc to exit</li> </ul>                                                                                                    | G    | scroll to bottom of the page          |
| <ul> <li>f open a link in the current tab</li> <li>F open a link in a new tab</li> <li>r reload</li> <li>gs view source</li> <li>i enter insert mode all commands will be ignored until you hit Esc to exit</li> </ul>                                                                                                    | d    | scroll down half a page               |
| <ul> <li>F open a link in a new tab</li> <li>r reload</li> <li>gs view source</li> <li>i enter insert mode all commands will be ignored until you hit Esc to exit</li> </ul>                                                                                                    | u    | scroll up half a page                 |
| r reload<br>gs view source<br>i enter insert mode all commands will<br>be ignored until you hit Esc to exit                                                                                                    | f    | open a link in the current tab        |
| <ul> <li>gs view source</li> <li>i enter insert mode all commands will be ignored until you hit Esc to exit</li> </ul>                                                                                                    | F    | open a link in a new tab              |
| i enter insert mode all commands will<br>be ignored until you hit Esc to exit                                                                                                    | r    | reload                                |
| be ignored until you hit Esc to exit                                                                                                    | gs   | view source                           |
| yy copy the current url to the clipboard                                                                                                    | i    |                                       |
|                                                                                                    | уу   | copy the current url to the clipboard |
| yf copy a link url to the clipboard                                                                                                    | yf   | copy a link url to the clipboard      |
| gf cycle forward to the next frame                                                                                                    | gf   | cycle forward to the next frame       |
| gF focus the main/top frame                                                                                                    | gF   | focus the main/top frame              |
| Navigating to new pages                                                                                                    | Novi | acting to now pages                   |

| 0 | Open | URL, | boc | kmai | ٠k, | or | history | en | try |
|---|------|------|-----|------|-----|----|---------|----|-----|
| ~ | ~    |      |     |      |     |    |         |    |     |

- Open URL, bookmark, history entry in a Ο new tab
- b Open bookmark
- В Open bookmark in a new tab

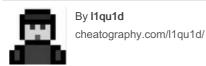

### Navigating your history

- Н go back in history
- L go forward in history

| Using find                                                    |                                                                                           |  |  |  |  |
|---------------------------------------------------------------|-------------------------------------------------------------------------------------------|--|--|--|--|
| 1                                                             | enter find mode type<br>your search query and hit<br>enter to search, or Esc to<br>cancel |  |  |  |  |
| n                                                             | cycle forward to the next find match                                                      |  |  |  |  |
| Ν                                                             | cycle backward to the<br>previous find match                                              |  |  |  |  |
| https://gith-<br>ub.com/ph-<br>ilc/vimium/w-<br>iki/Find-Mode | For advanced usage, see regular expressions on the wik                                    |  |  |  |  |

### Using marks

• •

- ma, set local mark "a" (global mark "A") mΑ
- a, A jump to local mark "a" (global mark "A")
  - jump back to the position before the previous jump -that is, before the previous gg, G, n, N, / or `a

Published 23rd March, 2016. Last updated 13th May, 2016. Page 1 of 1.

#### Manipulating tabs

| manip                                           |                                                  |
|-------------------------------------------------|--------------------------------------------------|
| J,<br>gT                                        | go one tab left                                  |
| K,<br>gt                                        | go one tab right                                 |
| g0                                              | go to the first tab                              |
| g\$                                             | go to the last tab                               |
| t                                               | create tab                                       |
| yt                                              | duplicate current tab                            |
| х                                               | close current tab                                |
| Х                                               | restore closed tab (i.e. unwind the 'x' command) |
| Т                                               | search through your open tabs                    |
| <a-< td=""><td>pin/unpin current tab</td></a-<> | pin/unpin current tab                            |
| p>                                              |                                                  |
|                                                 |                                                  |
|                                                 |                                                  |

#### Additional advanced browsing commands

| ]],<br>[[            | Follow the link labeled 'next' or '>'<br>('previous' or '<') -helpful for browsing<br>paginated sites |
|----------------------|----------------------------------------------------------------------------------------------------|
| <a-<br>f&gt;</a-<br> | open multiple links in a new tab                                                                      |
| gi                   | focus the first (or n-th) text input box on the page                                                  |
| gu                   | go up one level in the URL hierarchy                                                                  |
| gU                   | go up to root of the URL hierarchy                                                                    |
| zH                   | scroll all the way left                                                                               |
| zL                   | scroll all the way right                                                                              |
| V                    | enter visual mode; use p/P to paste<br>and-go, use y to yank                                          |
| V                    | enter visual line mode                                                                                |

Sponsored by CrosswordCheats.com Learn to solve cryptic crosswords! http://crosswordcheats.com